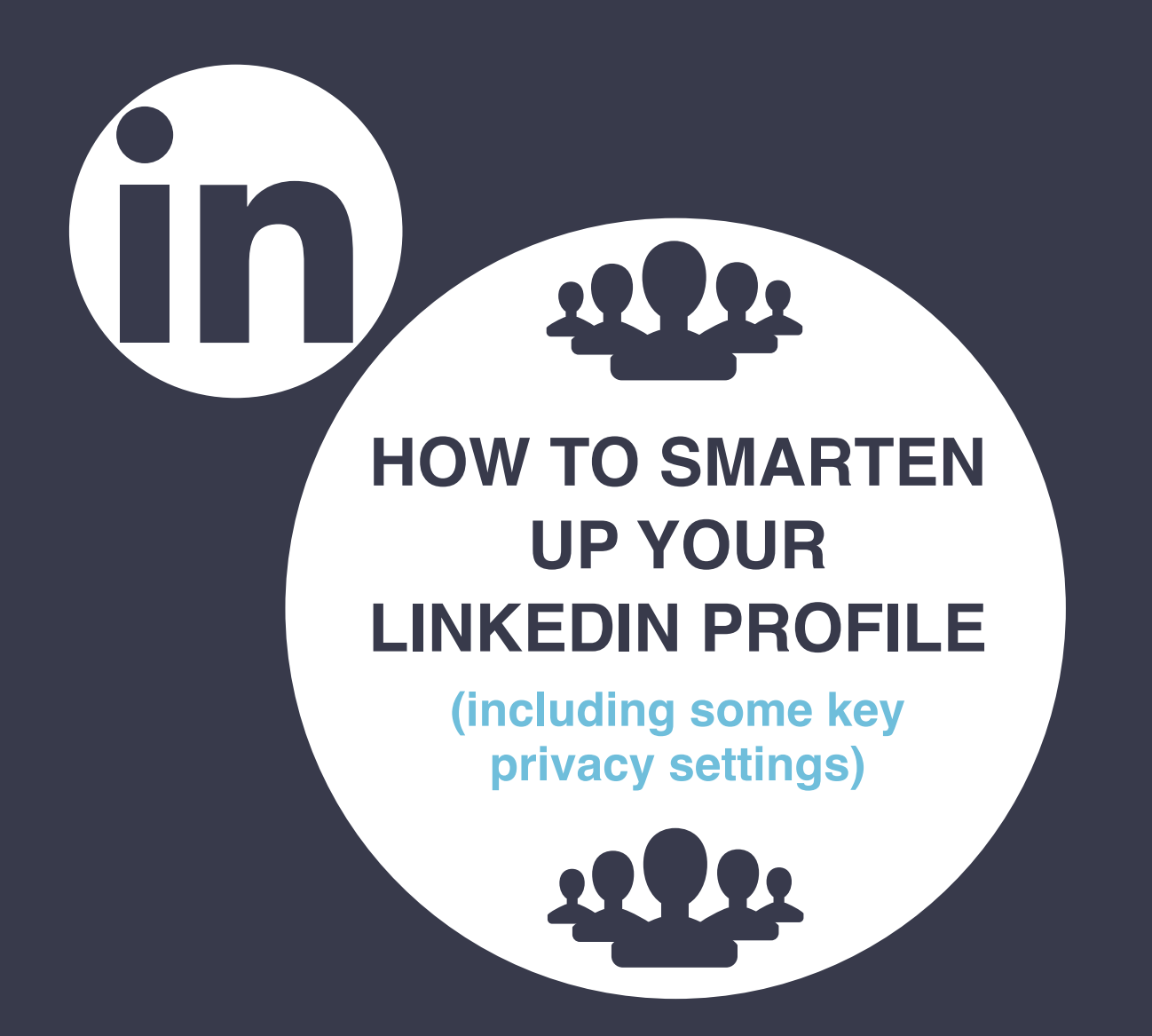

**Your LinkedIn profile is your personal brand online. Long before people pick-up the phone to talk to you they will be checking your identity online. What will they find? Are you proud of your profile? ""**

Nigel Cliffe

# ValueExchange

**This booklet has been pulled together to help both novice and experienced LinkedIn users ensure they have a few things correctly in place when developing their LinkedIn Profile.**

**It also covers some important features of your privacy on LinkedIn.**

**Please note, as soon as something is committed to paper of this type, you can be sure LinkedIn will make unplanned changes, without notification or advance warning. Depending upon when you read this document, it may have certain parts which could be out of date!**

**Enjoy!**

# **BEFORE WE GET STARTED...**

- If you are an employee, it is probably a good time to refresh yourself with the company Social Media Policy Handbook.
- If you are an employer, ensure your standard contract of employment is up to date and provides appropriate guidance for the use of social media in the work environment.
- The world of digital communications is changing rapidly and policies should reflect those changes.
- Ensure you are up-to-date by checking them out.

# **ARE YOU CONNECTED TO THE RIGHT COMPANY ON LINKEDIN?**

• Ensure you are connected (by being employed by) the correct company on LinkedIn? Make sure you are connected there.

If your company logo looks like this, you are possibly not!

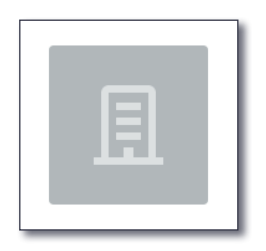

If your business or your employers business does not have a Company page, I'd encourage you/them to have one. It professionalises your business identity on LinkedIn.

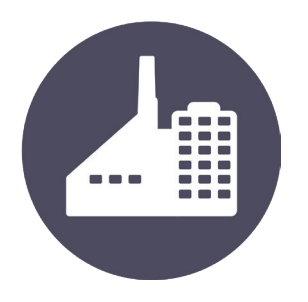

**"Make sure you are connecected to the right company on LinkedIn"**

# **IS YOUR LINKEDIN PROFILE READY TO ATTRACT AND ENGAGE?**

#### • **Profile Picture**

Make sure you have a professional looking headshot, smiling at the camera with your full face in the available frame. Be dressed as though you are meeting a client for the first time.

#### • **Background Picture**

Don't limit your profile to the default background image. Be creative and add an image that helps to tell your story. It could have a logo incorporated, but don't make it too salesy!

#### • **Headline**

Be compelling, tell a story of how you can help the viewer of your profile, full of valuable keywords (120 characters).

> I am an experienced Programme Director and Manager in Social Care, Early Intervention and Integration with Health

#### • **Location**

Don't make the mistake of having your location based on where you live. Make your location where you would like to do business. It is postcode related, so think of a major town or city that most closely relates to you. If you wish to say United Kingdom, enter 'UK' into the postcode field.

#### • **Contact Details**

Are all your contact details up to date? Only your 1st degree connections can see them, but ensure everything is correct, including that your business email address is the one people can see. (LinkedIn calls this your 'Primary' email address).

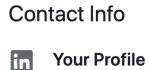

- linkedin com/in/nigelicliffe
- $\mathscr{P}$  Website linkedintraining co.uk/ (LinkedIn Training)
- ९ Phone 07976 894353 (Mobile)

nigel@valueexchange.co.uk

 $\Box$  Email

• **LinkedIn URL**

Have you personalised your LinkedIn URL? Get rid of those miscellaneous letters and numbers by adding your own name. (If your name has been taken, find a suitable alternative).

#### $\mathcal{O}$  Edit your custom URL

Personalize the URL for your profile.

www.linkedin.com/in/nigeljcliffe

Note: Your custom URL must contain 3-100 letters or numbers. Please do not use spaces, symbols, or special characters.

#### • **About (used to be called Summary)**

It should be primarily about you and not just your company. LinkedIn is a social platform, people connect with people first. Include the role you have for your company in telling your story. Be sure to add a Call-to-Action and your contact details. Make it personal and write in the first person, I……

This is NOT your CV and shouldn't be written like one!

Quite recently LinkedIn separated the 'Featured' section, now giving prominence to the 'rich media' opportunity to allow a visitor to your profile to click on additional media options, such as a document or a video. Make sure you maximise this new feature to enhance your profile.

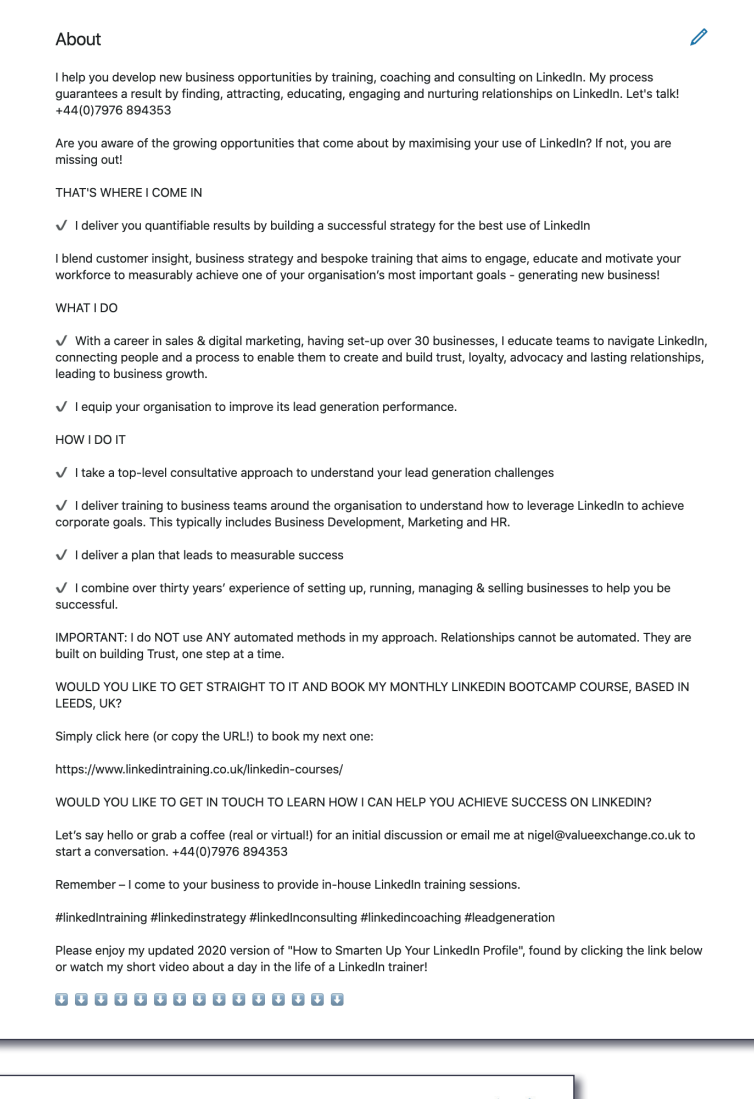

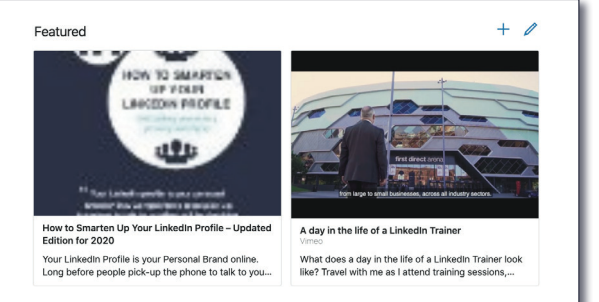

#### [linkedintraining.co.uk](http://www.linkedintraining.co.uk) **blue being a controlled as a controlled by a controlled by a controlled by a controlled by a controlled by a controlled by a controlled by a controlled by a controlled by a controlled by a controlle**

#### • **Experience**

Demonstrate your expertise and your life's journey and your achievements. Not what you did, but how you did it.

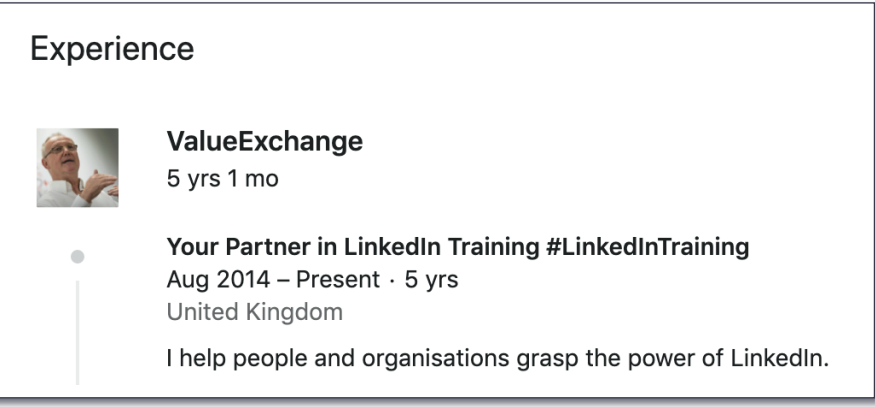

#### • **Education**

Detail your qualifications and which institutions you attended. It helps build your network and demonstrates your capabilities.

#### • **Skills**

If you don't prioritise them, LinkedIn and your connections will - stay in control of what you want to be known and found for.

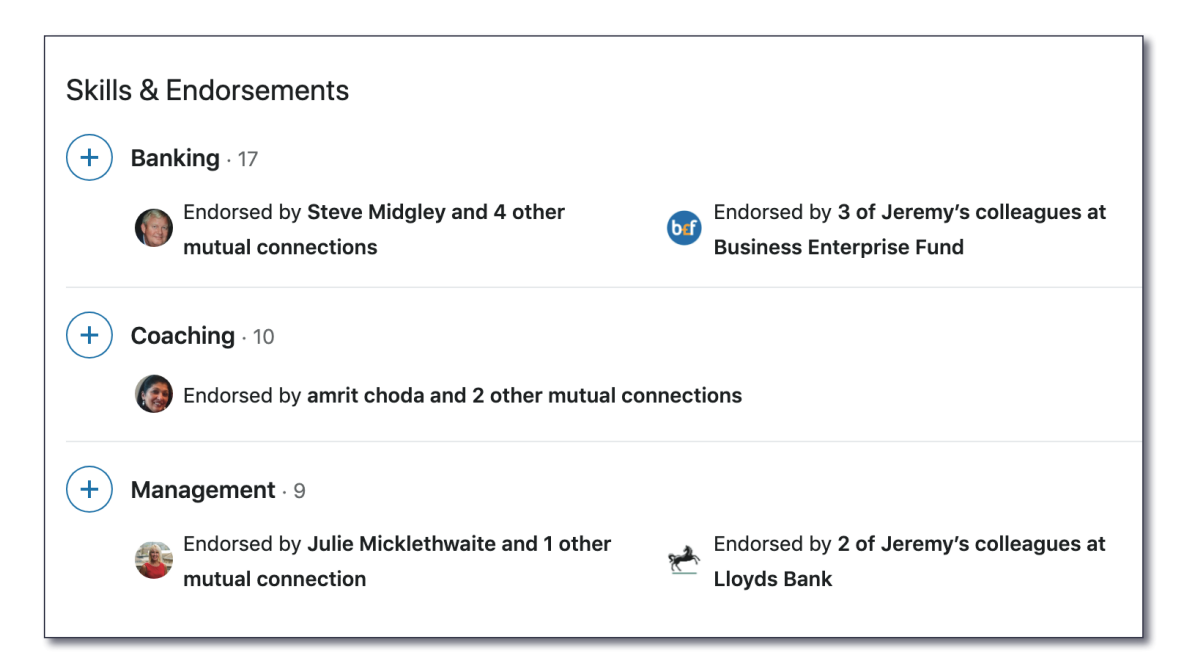

#### • **Recommendations**

This is your chance to shine - seek them where you can. Do you regularly recommend people? Perhaps you should?

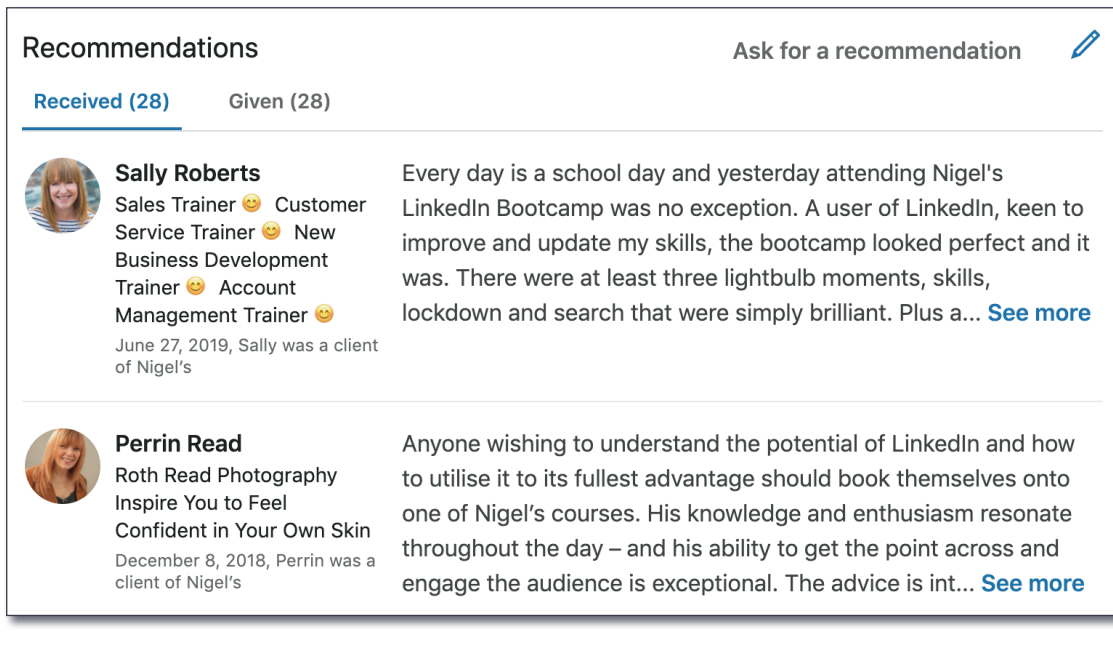

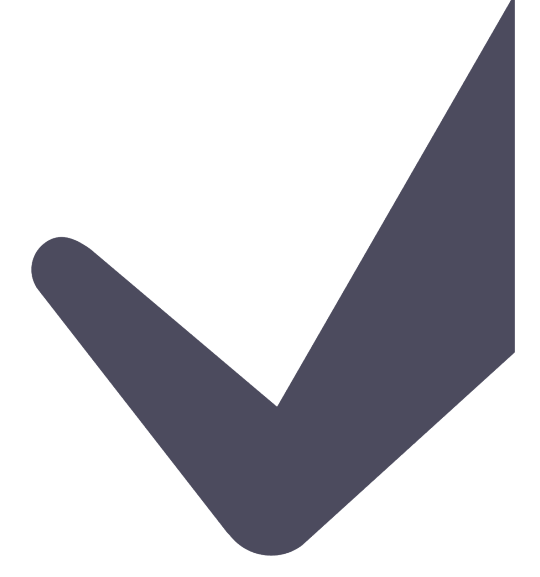

**"There are many sections available to you on LinkedIn. Make sure you complete them all. You will never know what piece of information attracts a new connection."**

# **PRIVACY GUIDELINES**

#### **LinkedIn is a social platform, of course. But that doesn't mean your privacy shouldn't remain a concern and something you take efforts to protect.**

Being open to new relationships and opportunities is the basis for valuable engagement on the platform, but in the process, just how much information should you give away?

#### **This document outlines some key measures you might wish to consider in adding a layer of privacy to your identity.**

In my mind, at least, there seems to be little down-side to adopting these measures. The upside is you can feel freer to be active and engaged on LinkedIn, knowing you have added a degree of protection to your personal brand.

Many of the suggested changes can be found in Settings & Privacy. For the purpose of this guide, my instructions are meant for edits on the desk top/laptop version of LinkedIn and NOT via the mobile App. (I find it's just easier there!)

Simply click on 'Me' from the main navigation bar and drop down to Settings & Privacy.

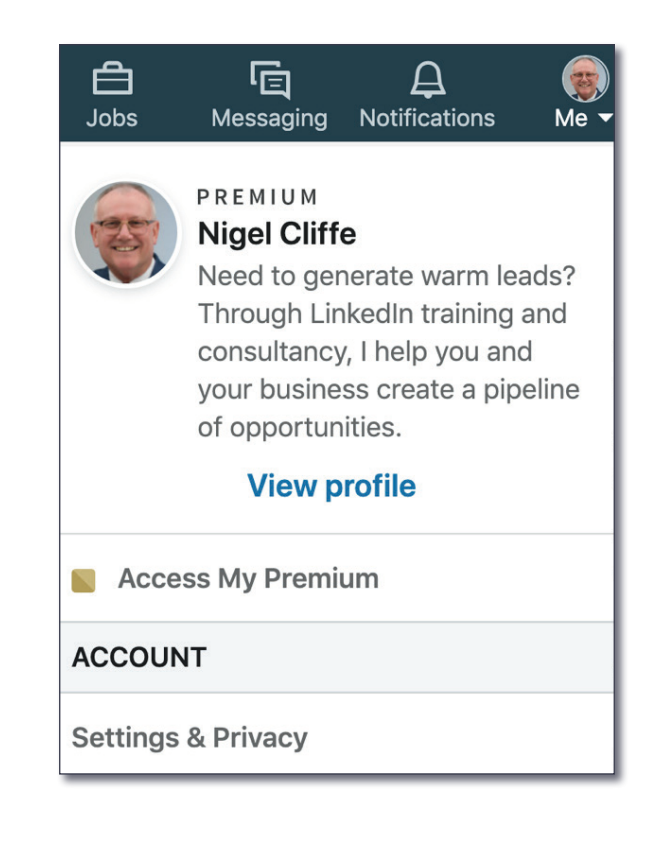

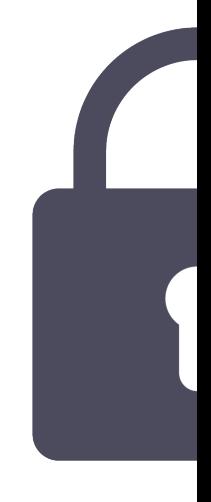

#### Scroll down to **ACCOUNT**

#### **ACCOUNT**

**Settings & Privacy** 

#### Click on **Settings & Privacy**

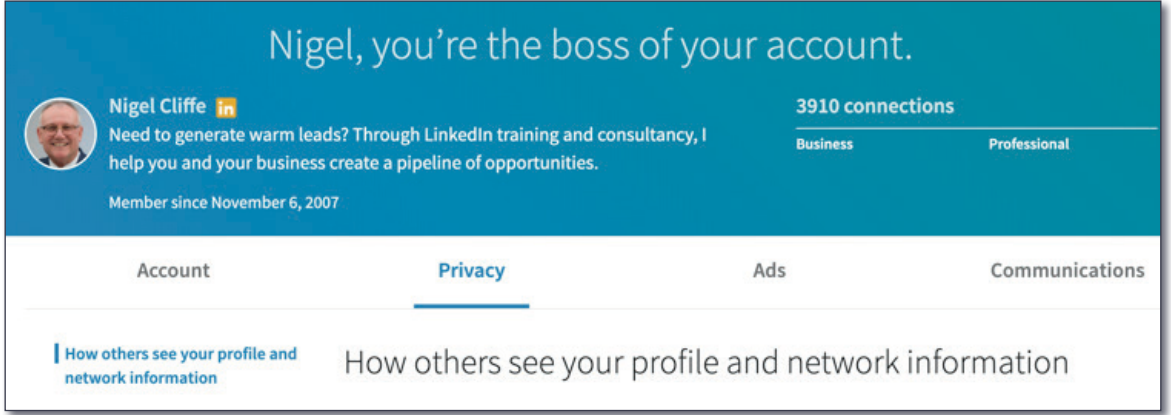

Can I say at this point that there are over 100 settings to consider across the spectrum of Account, Privacy, Ads & Communications. This document cannot possibly cover them all. I recommend you take a little time out to run through all of them. I guarantee it will be worth your time. You don't know which settings you have turned on, or off, if you never take the trouble to look!

This document, however, covers what I believe to be the most important ones.

From here, most of the following recommendations are found in the **Privacy** column.

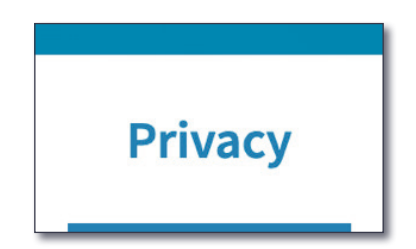

#### **The first item to consider is how your public profile is set. 1.**

#### Edit your public profile

Choose how your profile appears to non-logged in members via search engines or permitted services

It is important to have all the options turned on (or off!) that are particular to your needs. I often find things might be turned off, that you might rather wish were turned on. For example, your profile picture. You have uploaded a picture and think all is good. But guess what, you have its visibility turned off to all but your existing 1<sup>st</sup> degree connections. I'd rather be visible to everyone to develop trust and can't see any good reason not to have yourself visible too. Make sure this is set appropriately for you.

**2.**

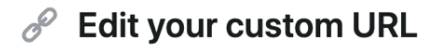

Personalize the URL for your profile.

www.linkedin.com/in/nigeljcliffe

**While you are in this section, have you personalised your LinkedIn URL?**  It acts as your unique LinkedIn identifier. Try adding your own name in the field where a string of letters and numbers exists alongside your name. If your exact name hasn't been taken, you have the option to secure it for yourself! If not, you will have to try a variation of options, such as adding hyphens, adding a middle name initial, etc. When I see a profile which someone has taken the care to personalise, it gives me the impression they know what they are doing on LinkedIn.

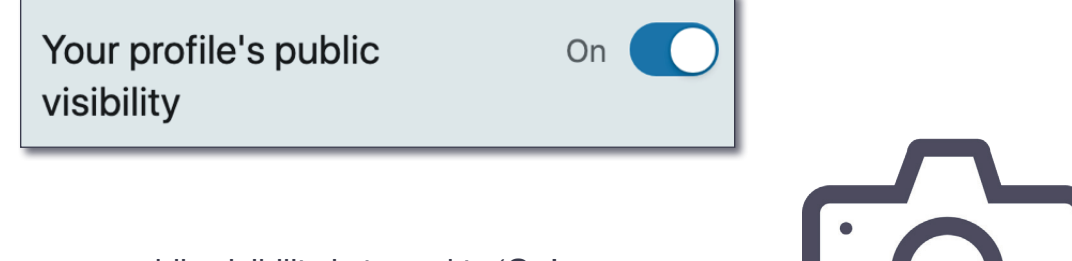

You must ensure your public visibility is turned to '**On**'.

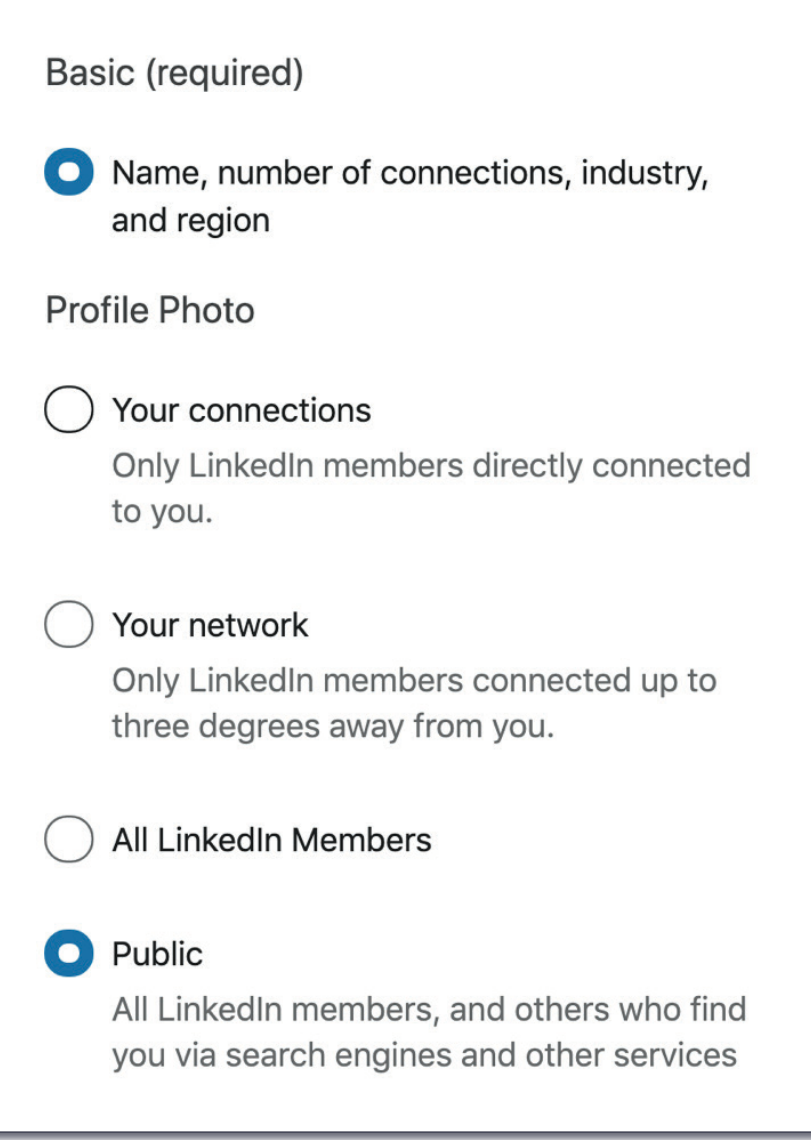

#### **The next question raised is who can see your email address, and for that 3.matter, which one do they see?**

I see many people make the mistake of adding a personal email address and keeping that as the Primary email address on LinkedIn. This means that once we are 1st degree connected, and I go to look for your contact details, I get to see your personal email address rather that your business email address. That might make me feel awkward if I wanted to communicate with you about business matters.

I recommend changing this. Add both a personal and a business email address and make your business address your **Primary** one. (This does mean that LinkedIn notifications will also go to that email address…)

#### Who can see your email address

Choose who can see your email address on your profile

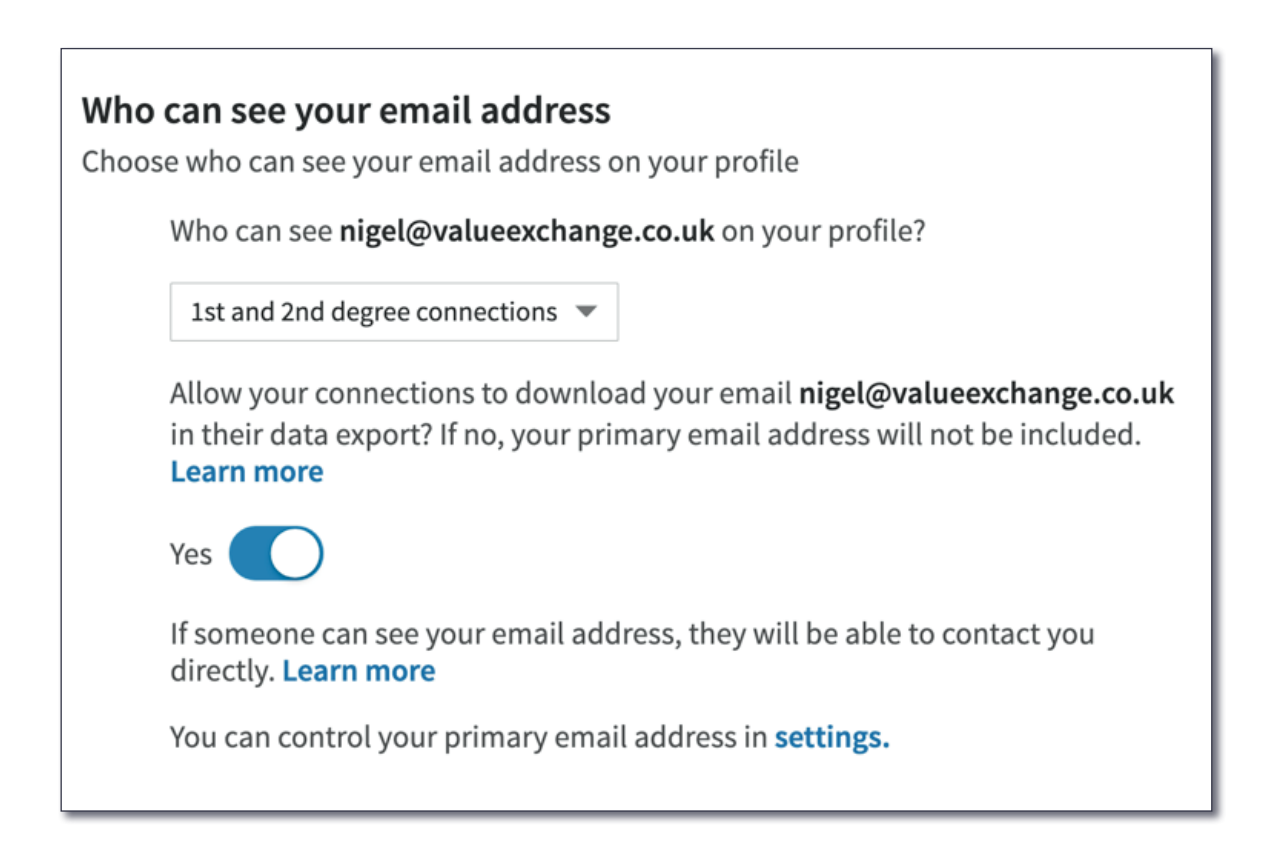

There is a degree of interpretation about this. I am quite happy to have a high degree of visibility of my email address. It is already on my website and widely available. I also don't mind it being available in a data download (more of that later) but there does remain the risk of being added to a mailing list, despite GDPR. The choice is yours, but just be aware of the decision you take.

**#AdvancedTip** - I also add my email address in my '**About**' section. (Used to be called your LinkedIn Summary - it's the same thing!) This means that people who are not LinkedIn-confident have the opportunity of contacting you off LinkedIn if they choose. Remember here, your LinkedIn contact details are only seen by your 1<sup>st</sup> degree connections and cannot be shown to anyone else.

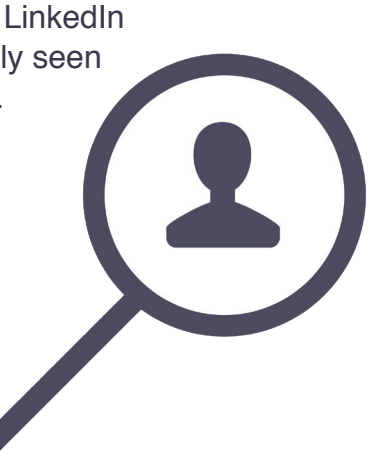

#### Who can see your connections

Choose who can see your list of connections

**For me this is a killer question**. Possibly the most important one in this whole document. Let me explain. In LinkedIn's default position, your Connections, all of them, are visible and searchable to all of your existing connections. That means that everyone you have accepted a connection with, has access to your trusted network of connections. I don't buy this. Over a long period of time I have developed a valuable network of trusted connections. It acts like my address book. I am not happy to make that data available to anyone. I feel it also protects those connections from unscrupulous activity too. I'd say turn this off, to 'only you'.

#### Who can see your connections

Choose who can see your list of connections

Members will still be able to see connections who endorse you and connections they share with you. (Don't want your endorsements visible? Just choose to opt out) Learn more

Only you

**Just one point to note here though, in case you are confused. Despite turning this feature off, LinkedIn still displays those connections to whom you are both jointly connected.**

#### **5.**

#### Viewers of this profile also viewed

Choose whether or not this feature appears when people view your profile

This is a widely forgotten setting. You know when you visit a person's profile page and LinkedIn presents '**Viewers of this profile also viewed**'? In effect you are presenting, on your own page, people who might be very similar to you. Oftentimes this might consist of people who you could consider as competition to your services. I asked myself why I should present my competition on my own LinkedIn profile page? I prefer to have this feature turned off on my own profile, despite it being very valuable when looking at other people's profiles!

**4.**

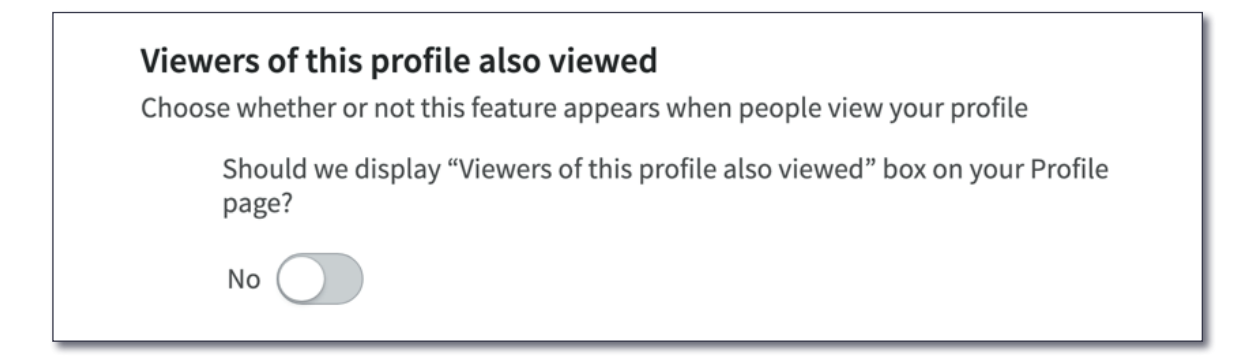

Make sure, as illustrated above, that you have this setting turned to '**No**'.

**6.**

#### **Profile viewing options**

Choose whether you're visible or viewing in private mode

#### **One of the key features of LinkedIn is to be able to view each other's profiles**.

In LinkedIn's default mode, when we review another person's profile we leave a digital footprint letting the person know we have viewed their profile. For the most part I think this is a good thing. I like to leave a signal on a person's profile that I have shown interest in them.

However, there are times when I might prefer not to leave a digital footprint on that person's profile and prefer to view that profile anonymously. This might be when I'm doing industry research or checking out the authenticity of a profile I am uncertain about.

You can quickly edit this section to turn yourself on and off as can be seen below. If I choose to view a profile anonymously I temporarily turn myself off but then remember to turn myself back on when I finish doing my research.

If you have a free LinkedIn account, it is especially important that you remain with this setting turned on. If you are turned off, LinkedIn prevents you seeing who is viewing you - a really valuable feature of LinkedIn!

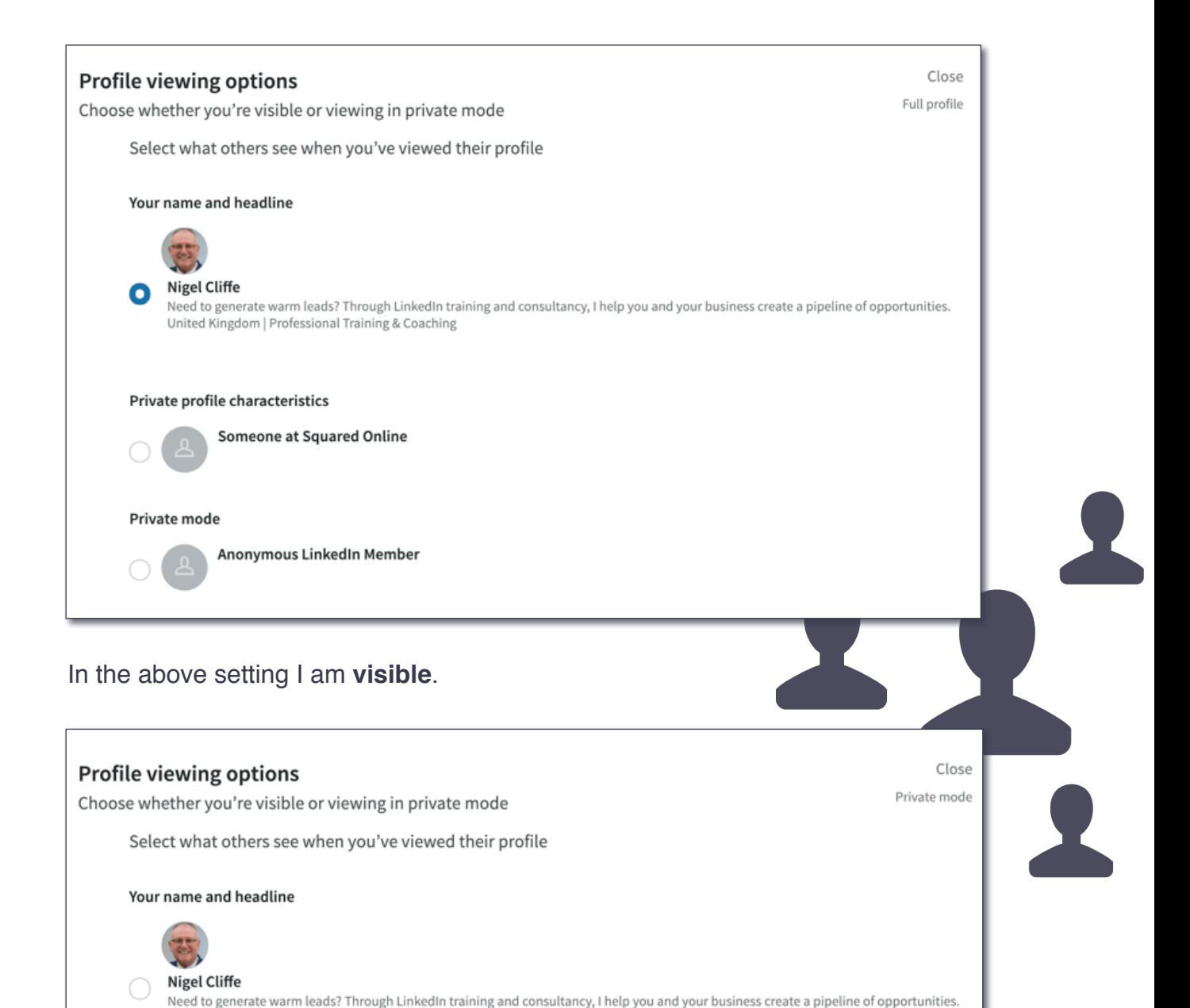

# Anonymous LinkedIn Member

#### In the above setting I am **anonymous**.

United Kingdom | Professional Training & Coaching

Someone at Squared Online

Private profile characteristics

Private mode

(I advise ignoring the middle option as this gives away some detail which might make it possible for the person to establish it was you looking at their profile even when you intended to be anonymous!)

### Share job changes, education changes, and work anniversaries from profile

Choose whether your network is notified

**There are certain times, when making edits to your profile, that you might like to publicise the change**. For example, changing your job role might be something you wish to let your connections know about.

However, there are also times when you might prefer not to share changing your data, such as when you are updating your profile picture or other private details about yourself.

One time I advise you to turn this feature off is when you are making wholesale changes to your profile. I don't think you wish to share every small detail change you make with your connections\*, so I prefer to turn this feature off when making multiple corrections to my profile. However in 'every day mode' I am happy to share such changes with my network.

\*The algorithm will ultimately determine who gets to see your activity, of all types, so not everyone would get to see these changes, in any event.

**8.**

**7.**

#### Download your data

Download an archive of your account data, posts, connections, and more

#### **Did you know you can implement a data download from LinkedIn?**

It is possible to download a tremendous amount of data from the LinkedIn platform. Remember, everything you do on LinkedIn remains on LinkedIn. With this in mind, if you want to maintain a copy of your own data then periodically it is a good idea to download this data to own it yourself. A few options exist from 'Pick and choose' to 'The works'.

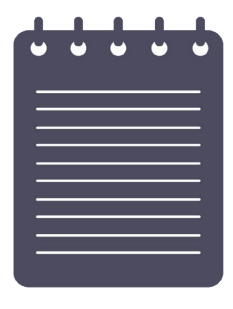

#### page 16 of 28 [linkedintraining.co.uk](http://www.linkedintraining.co.uk)

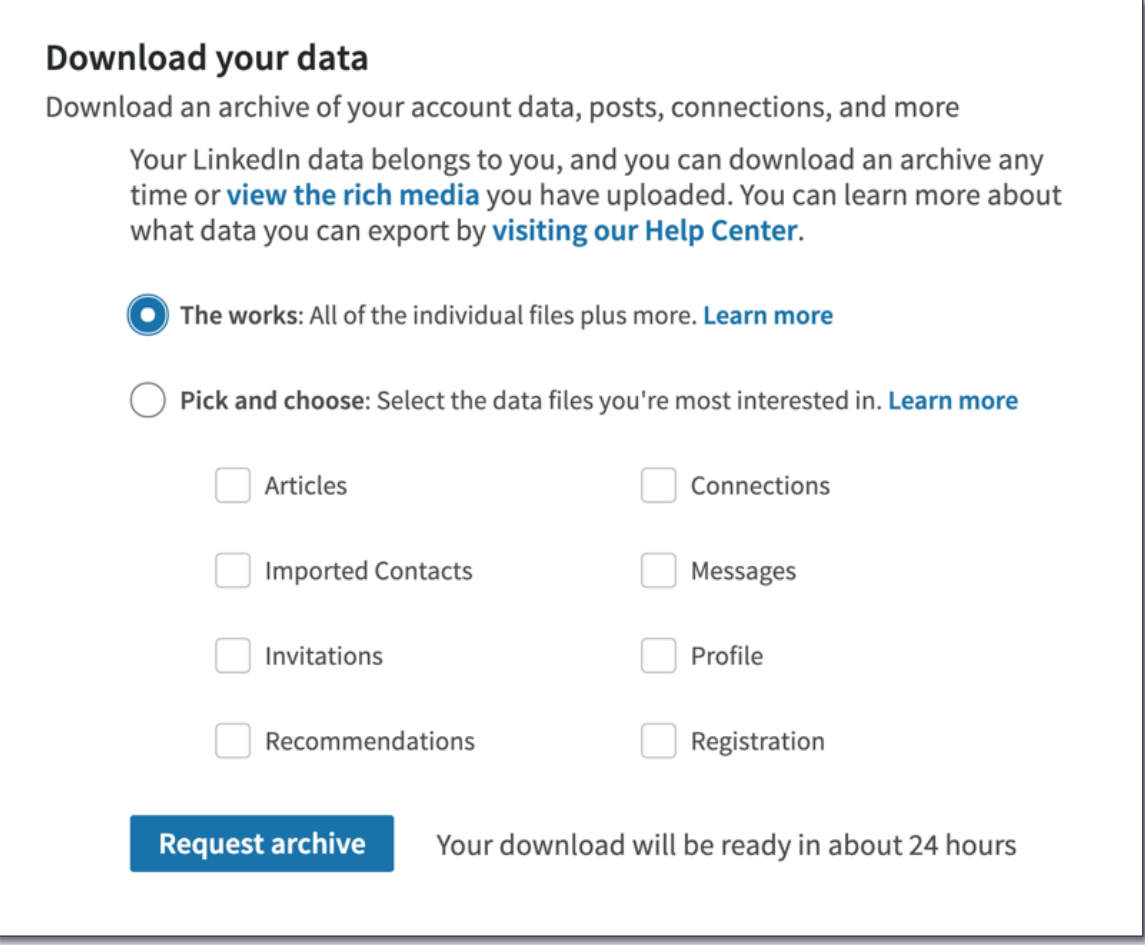

You have two main options:

- The Works
- Pick and choose

The Works is literally the works - so much data you will find it hard to find anything useful (in my experience).

Pick and choose is possibly the most useful option, allowing you to select: -

- Articles
- **Connections**
- Imported contacts
- Messages
- Invitations
- Profile
- Recommendations
- Registration

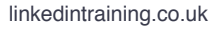

#### [linkedintraining.co.uk](http://www.linkedintraining.co.uk) **but a straining of the straining** of 28 and the but a page 17 of 28

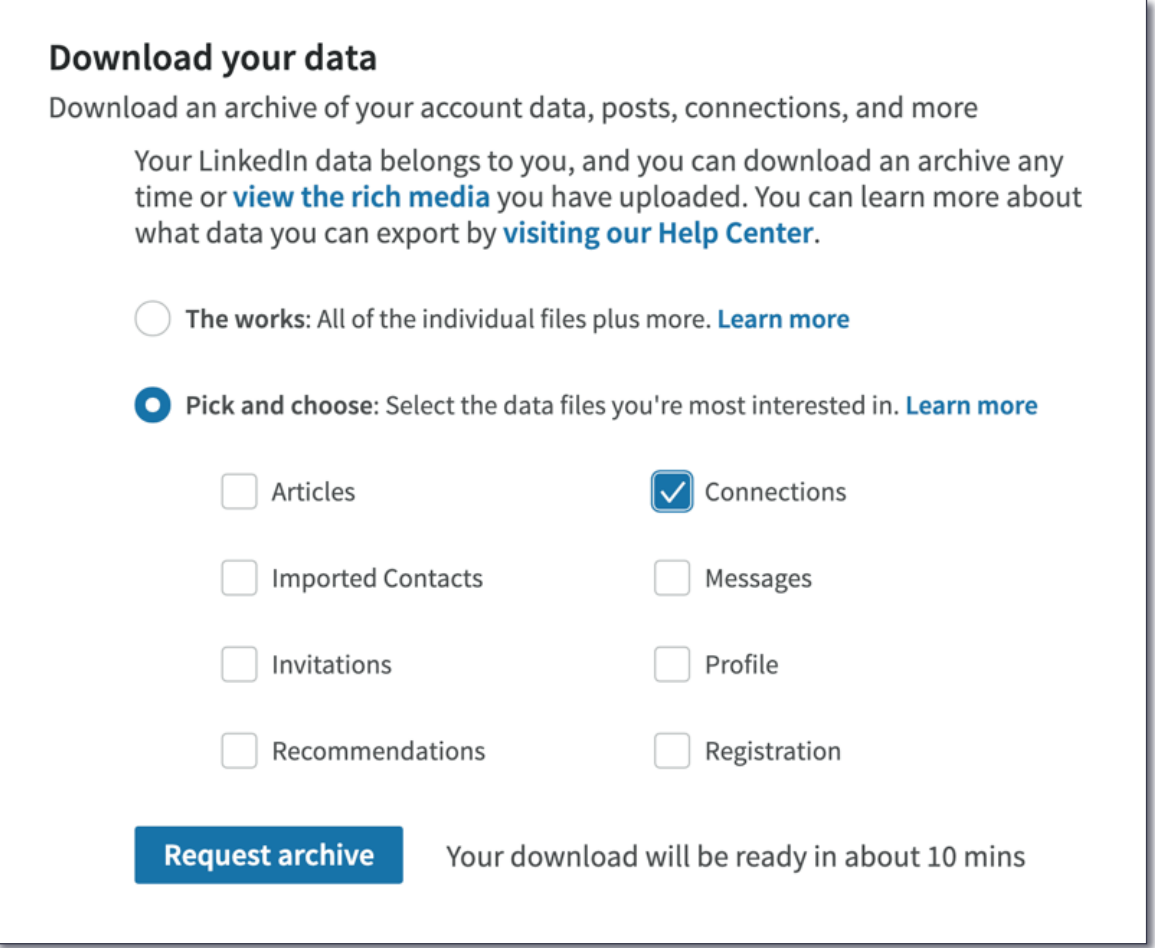

**#Tip** - I'd select a limited number of selections at once - it is easier to file and keep track.

Once you have clicked to request, a link will be sent to your Primary email address for you to click to obtain a download of your requested data.

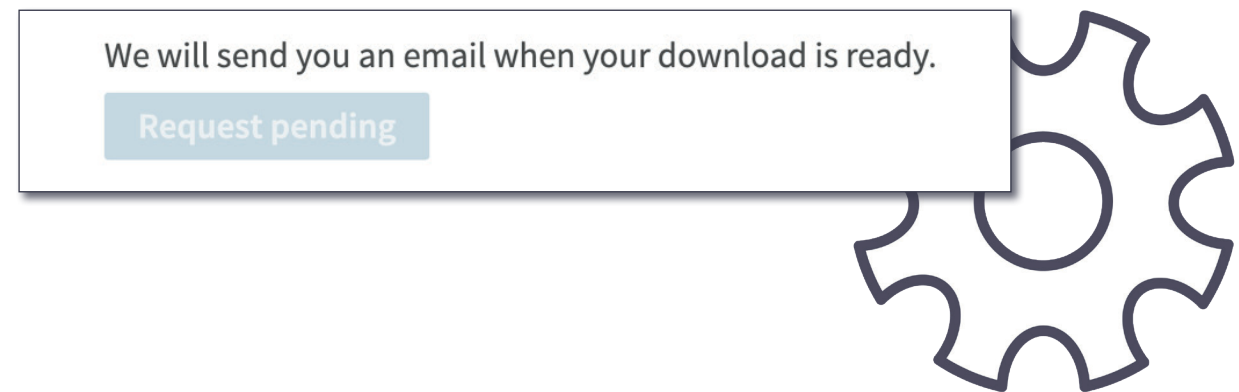

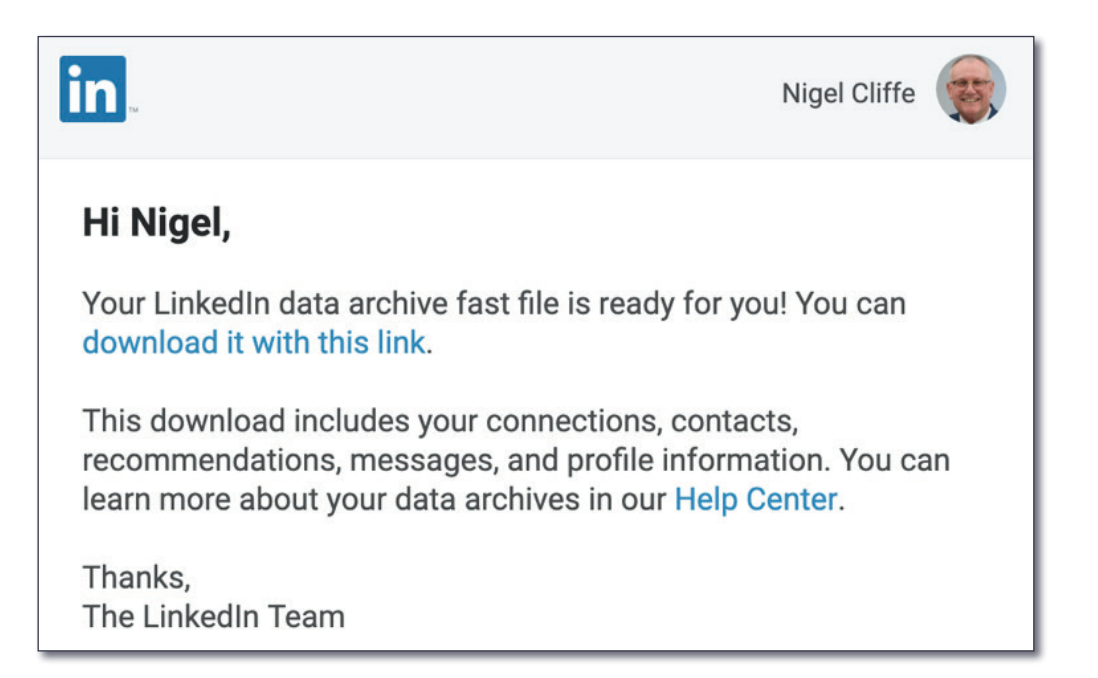

**9.**

#### Manage who can discover your profile from your email address

Choose who can discover your profile if they are not connected to you but have your email address

#### **This may seem fairly innocuous and you may think why not let everyone see my email addresses?**

I like to maintain control of who I connect with. By linking the data, behind the scenes, with people who might hold **ANY** of your email addresses you have added to LinkedIn, you are allowing LinkedIn to create a connection based on this data alone. It will certainly influence the 'People you might know' suggestions, but more suspiciously, I have received automated connection requests from people who have not asked for a connection, but who happen to have my email address(es) and who have allowed LinkedIn to connect their own saved email addresses with their body of connections on LinkedIn. LinkedIn call it Sync contacts or Sync calendar. Let me explain this another way:

LinkedIn often sends emails, or displays pop-ups, that warmly invite you to add your contacts, for example from Gmail, to LinkedIn. I'd recommend **never** doing this. I want to keep complete control of my connections on LinkedIn. Someone once sent me a connection request and when I respectfully asked why they might wish to connect with me before accepting their request the reply came back "because LinkedIn told me I knew you"!

I've already recommended having more than one email address on your LinkedIn account. For example, a business email address and personal email address. However, I'd be a little careful about adding every email address you have as this might lead to random messages to connect from people who might also have those email addresses even though they possibly don't realise they've allowed LinkedIn to own it.

To conclude on this point, you have three options: -

- **Evervone**
- 2nd degree connections
- Nobody

The choice is yours but just beware of the implications of the decision you make.

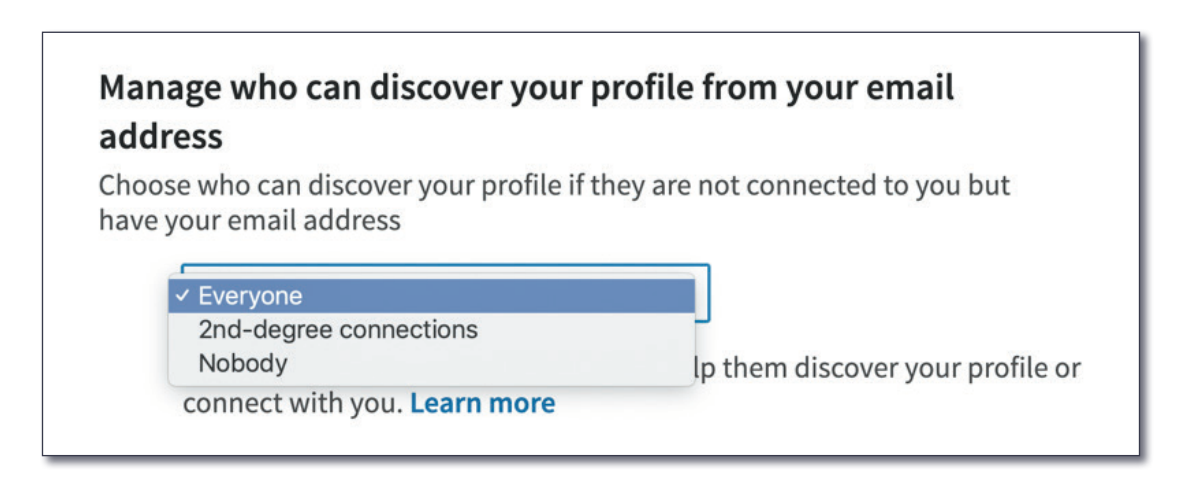

**10.**

#### Manage who can discover your profile from your phone number

Choose who can discover your profile if they have your phone number

The same principle exists regarding the scenario explained above for discovering your email address. Make the choice which suits you best.

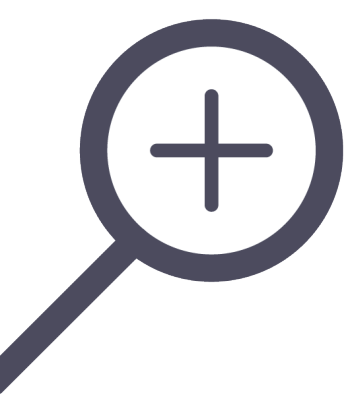

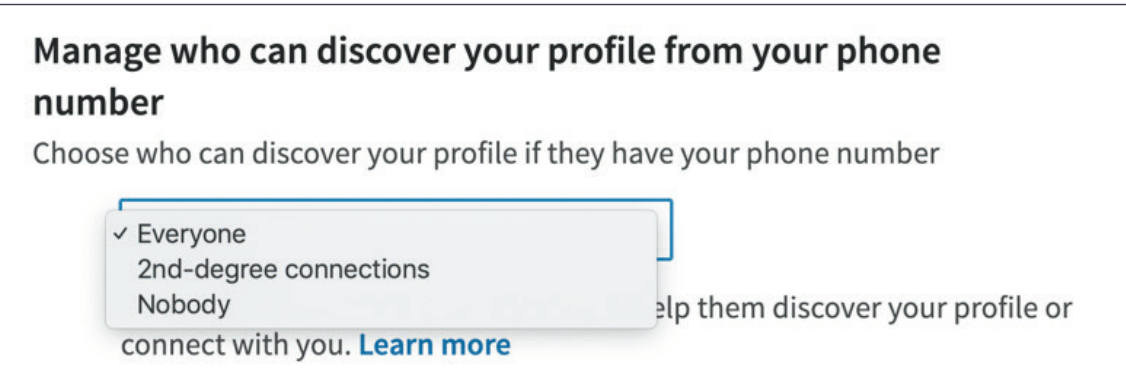

In reference to the above then, here is something to avoid:

**11.**

#### **Sync contacts**

Manage or sync contacts to connect with people you know directly from your address book

And...

#### Sync calendar

Manage or sync calendar to get timely updates about who you'll be meeting with

For the reasons explained above, I'd avoid doing either of these, at all costs.

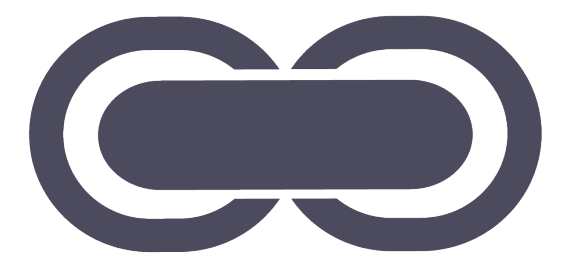

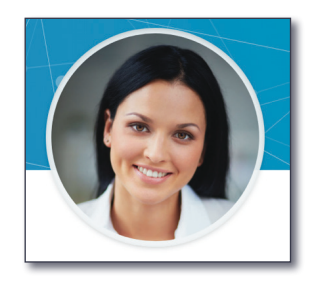

#### **Fake Profiles**

**12.**

I take my LinkedIn network very seriously. It is my life's trusted network of clients, colleagues, partners, suppliers, confidantes and friends.

On this basis I am very careful who I allow into my network.

#### **Be careful of fake profiles!**

A fake profile will not wear a mask - they will masquerade as a real person. But looking carefully you will tell something is up. A strange profile picture (possibly looking too good). A dubious University education. No '**About**' section. A limited Experience history. A greyed-out box appearing against all employers. The list goes on.

Be careful not to add a fake profile to your account by simply not taking the time to review each request in detail. It is worth the time and effort to do so to protect your personal identity.

#### **Your Birthday 13.**

Unless you enjoy receiving 100+ 'Congrats' messages on your birthday, I'd say displaying this data on your profile is not a good idea.

What question is asked of you when checking your security online - often by your bank? See what I mean?

Here's how to ensure this doesn't appear on your profile.

#### **Go to your profile page…**

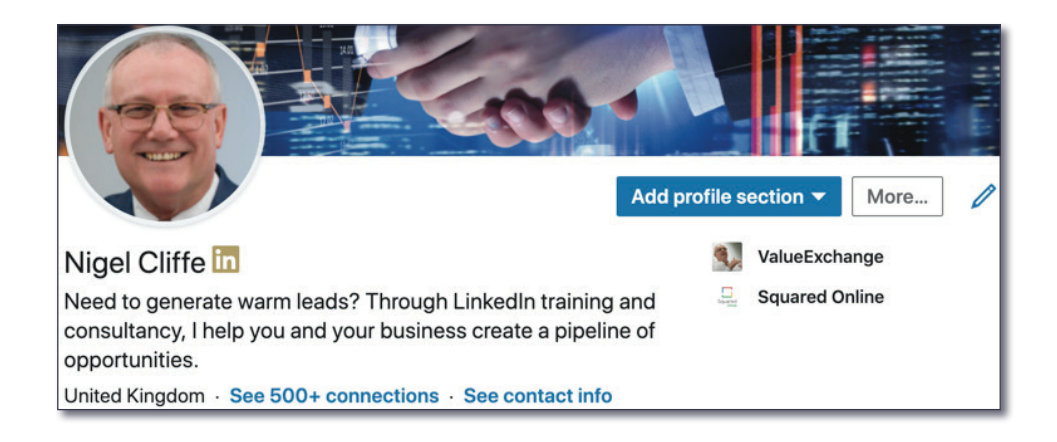

Click on...

See contact info

A new pop-up box will open and at the foot of that is your birthday data. By **not** entering your data, your birthday will remain anonymous to all LinkedIn viewers, including cyber criminals.

(You will see by the same token, below, I choose **not** to add an address either, for the same reason as above. I don't see a need to display this data on my LinkedIn profile).

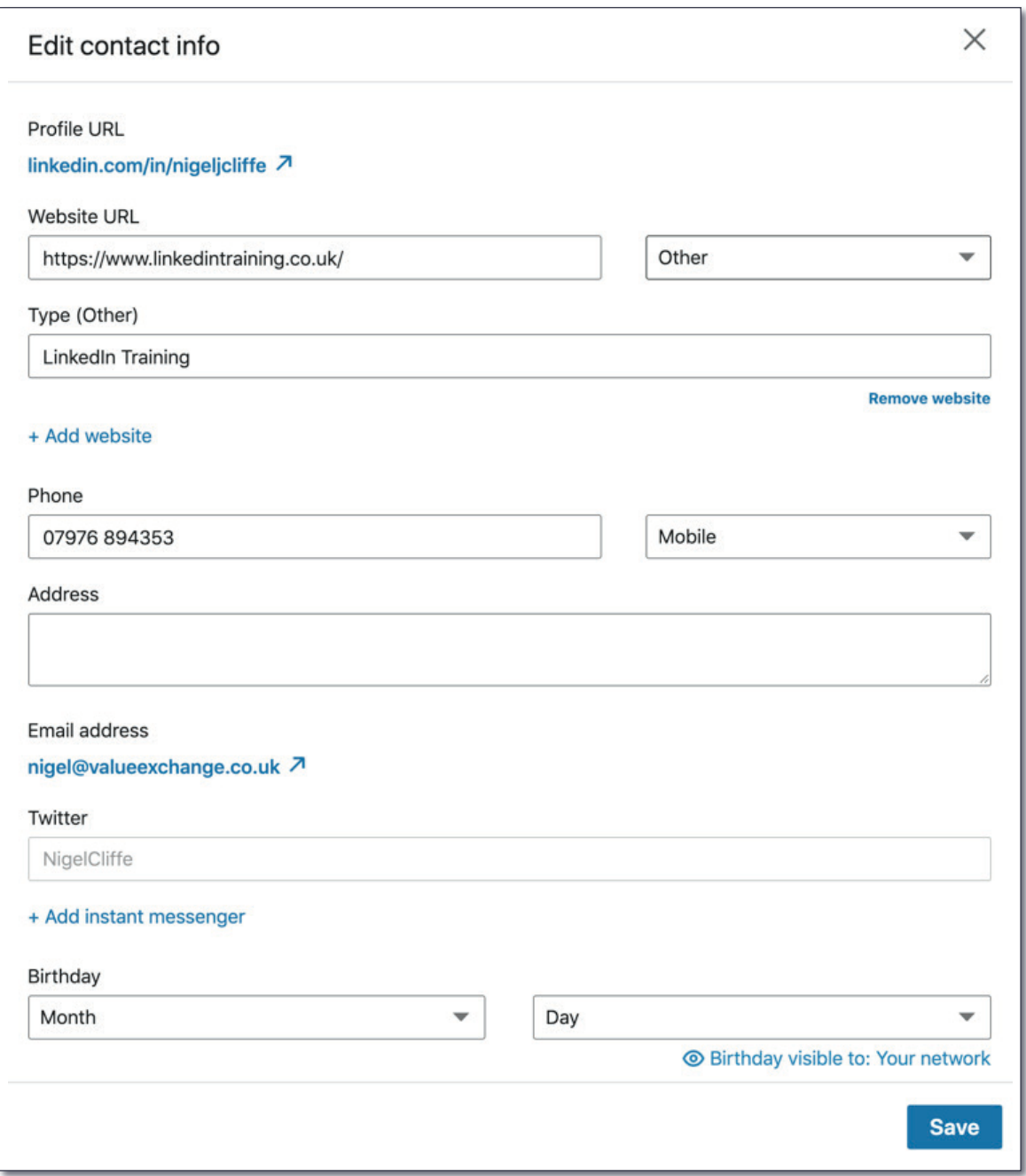

# **DO YOU KNOW HOW TO ENGAGE AND AMPLIFY YOUR POSTED CONTENT?**

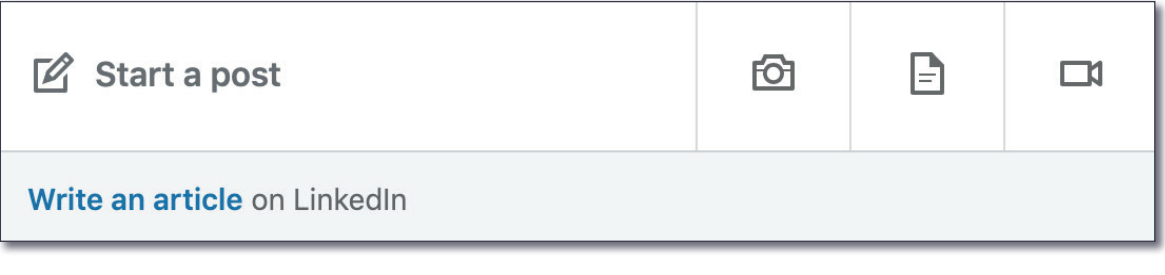

- Having even a great profile and doing nothing with it will deliver you no benefit at all on LinkedIn.
- Posting content is one key aspect of successful engagement.
- When you find content that interests you, pass it along to your network.
- Here's what works best:
	- Post your own content
	- 'Like' other's content
	- 'Comment' on other's content
	- Write an occasional Article.
- A 'Like' is the easiest option, but it is also the least valuable. Better than nothing, but…
- A 'Comment' is really valuable. It ensures you are engaged and offers you the ability to add your perspective to a discussion and turns you into a thought leader in your sector.
- An 'Article' is a longer form of content that helps establish you as a thought leader. LinkedIn amplifies this type of content less than posts, but it is still useful to add this richer type of content to your profile.
- Advanced #Tip Do not include an external link in a post. LinkedIn supresses the amplification of it when you do. Rather, publish the post without the link, then immediately go back into the post via the edit mode, and add the link as an update to the original post.

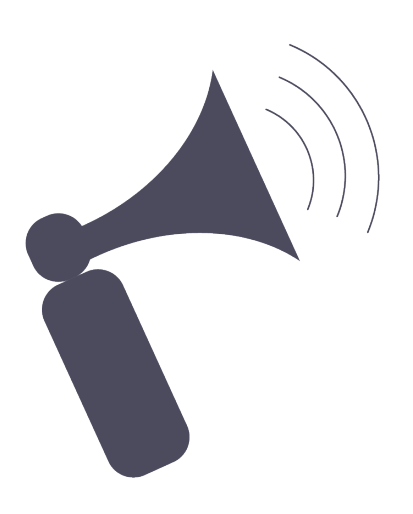

# **THE VERY BEST THING YOU CAN DO?**

- The world is turning mobile. Much of our communication is received via our mobile handset. This brings with it the opportunity to turn our content into **video**.
- With a video option now embedded natively into the LinkedIn app on our smart phones, we have a great opportunity to create useful video content on-the-fly.
- Put yourself in the mindset of your potential audience:
	- What do they want to hear?
	- What tips can you give them?
	- How has a recent experience helped solve a difficult problem?
	- Make it short and sweet, 30-90 seconds is ideal.
	- Consider adding the transcript for viewers who don't have a listen option.
- The power of video is enormous. Having the confidence to produce video content will really set your LinkedIn profile apart.
- Give it a go and see the results for yourself!

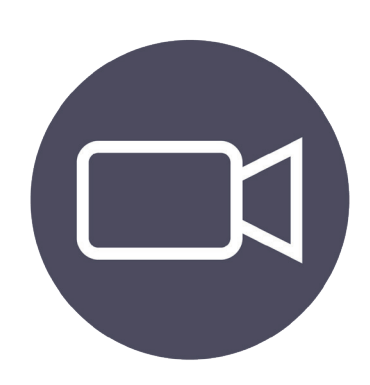

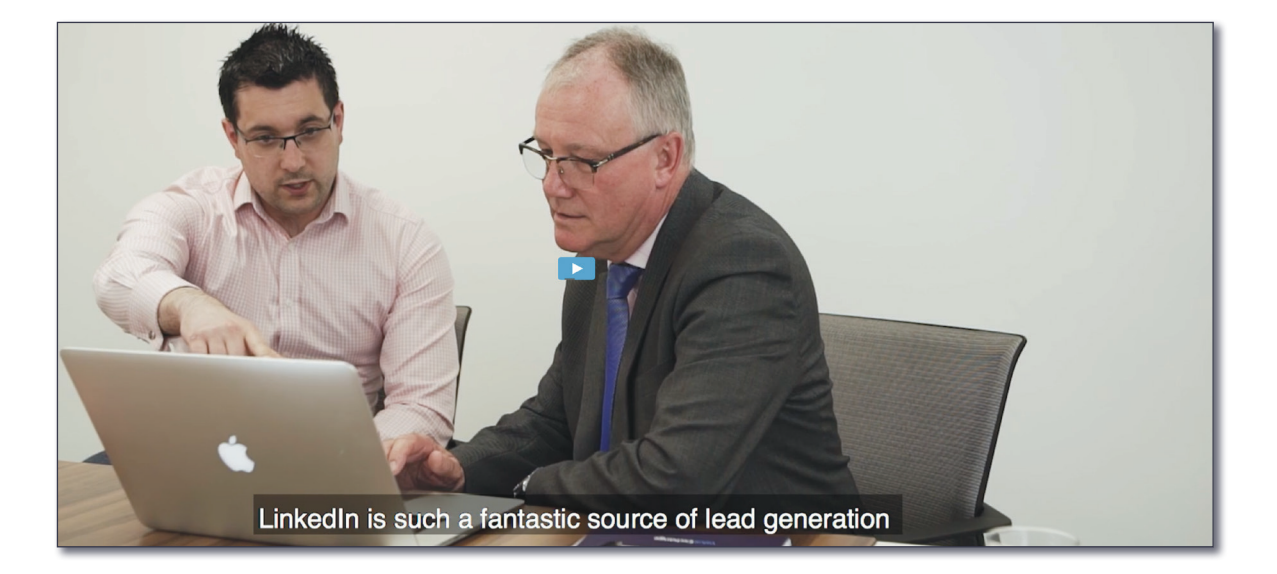

# **WHAT KIND OF THINGS SHOULD, OR CAN I SHARE ON LINKEDIN?**

Here is a list of the kind of things you might consider sharing on LinkedIn. These can be done in the form of images, posts, videos and documents. Mix and match your format. It keeps your audience interested in your content.

- Ask a Question
- Share your Recommendations (and those of others)
- Share useful statistics
- Share your experiences
- Share what you know
- Post in-depth content as an Article
- Post images of you and those you meet and have great experiences with
- Share useful industry news you learn of
- Share your thoughts and perspectives on topics you have an interest in
- Share a useful Infographic
- Share details of useful events you know about or are attending
- Share great news about other connections you know
- Share your achievements and those of others

Don't forget to add hashtags (three at the most) and tag people whom you wish to mention in the body of the text. Don't be guilty of spamming people by tagging them unnecessarily.

#### **Lastly, remember this is not about you! Be sparing with self-promotional content. And at all times be the authentic you!**

'Give' at least ten times more than you 'take' and you won't go far wrong!

**#LinkedIn #Content #Tips**

**You will now have identified the different areas you need to improve to ensure you are maximising the value of your LinkedIn profile.**

**Nigel Cliffe Value Exchange [nigel@valueexchange.co.uk](mailto:nigel%40valueexchange.co.uk?subject=Top%20Tips%20Document) 07976 894353 [linkedin.com/in/nigeljcliffe](http://linkedin.com/in/nigeljcliffe)**

For more detailed information, tips, tricks and stories that drive success from LinkedIn, please feel free to visit:

#### **[linkedintraining.co.uk](http://www.linkedintraining.co.uk)**

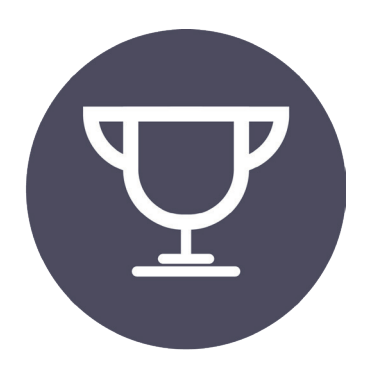

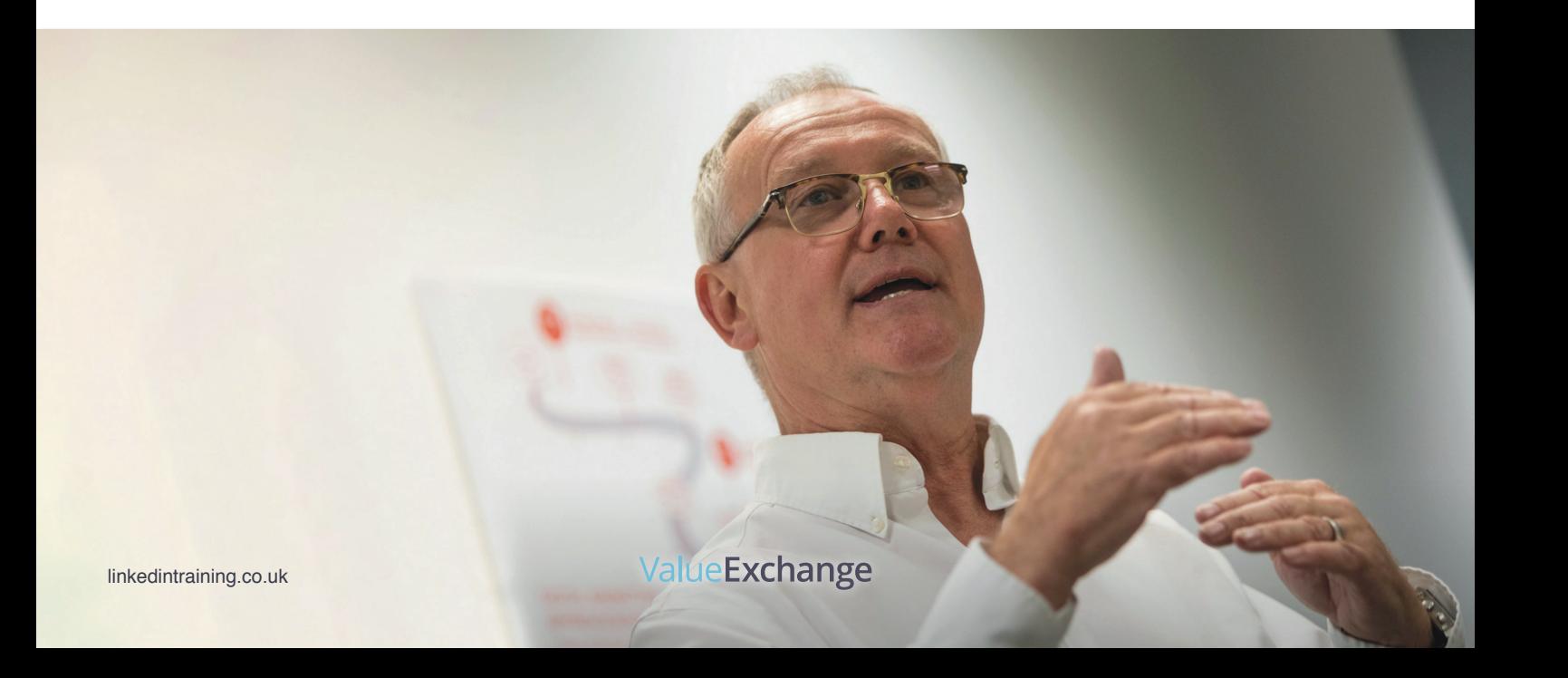

# ValueExchange

**www[.linkedintraining.co.uk](http://www.linkedintraining.co.uk)**